# Gteps to complete<br>before you can register for classes

## **STEP 1 STEP 2**

#### **ACTIVATE YOUR OFFICIAL OSWEGO ACCOUNTS**

If you have not already done so, activate your Laker Net ID, which will also activate your official SUNY Oswego email account.

To do so, simply visit **[oswego.edu/account-tools/](http://www.oswego.edu/account-tools/email) [email](http://www.oswego.edu/account-tools/email)**, click "Agree" at the bottom of the page, and then complete the

prompts on the following page. **TIP:** Please check your Oswego email often, as most of our communication with you will be

directly through this email account!

## **COMPLETE YOUR HEALTH REQUIREMENTS**

- 1. Log into SUNY Oswego's Patient Portal using your Laker Net ID and password: **[oswego.medicatconnect.com](http://www.oswego.medicatconnect.com)**
- 2. Once logged into the Patient Portal, go to the "**Required Forms**" tab
- 3. Complete the "**Meningitis declination form**"
- 4. Complete the "**Health History Form**"
- 5. Then, go to the "**Immunizations**" tab, and submit proof of all required immunizations

# **IMPORTANT:**

You will need your official SUNY Oswego ID number in order to activate your official Oswego accounts. This is a 9-digit number starting with "80".

You will find this ID number in the email communication from **registra@oswego.edu**.

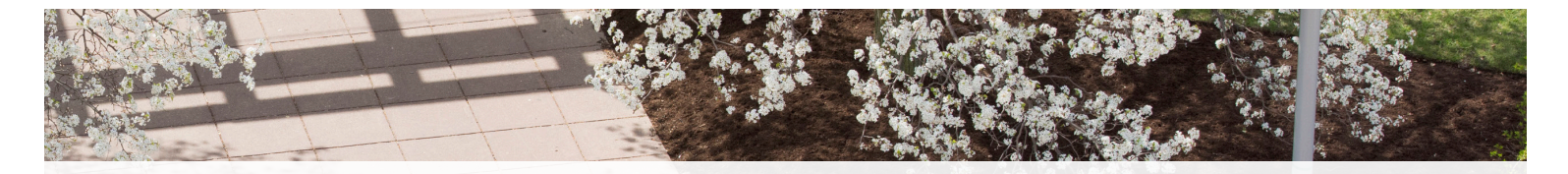

Once you have been accepted to SUNY Oswego and you have received your DS-2019 Form by mail from the International Student & Scholar Services Office, you will need to complete the following steps in order to finalize your attendance to the university and register for classes.

## **STEP 3 STEP 4**

#### **COMPLETE YOUR HOUSING FORMS**

- 1. Log into **myHousing.oswego.edu** using your Laker Net ID
- 2. Click "**Application**" at the top of the page
- 3. Choose "**New Student Housing Application**"
- 4. Follow the prompts to submit your application

#### Your **myOswego account** is

an excellent resource which you will use to register for classes, pay your bill, view your course schedule and more! **[oswego.edu/myoswego](http://www.oswego.edu/myoswego)**

#### **REGISTER FOR CLASSES**

For the **SPRING 2020** semester, you should complete Steps 1-3 by **NOVEMBER 26**. This is when nonmatriculated students like you can begin to register themselves into courses.

You will need to have completed all of these steps before you are able to register, so don't delay!

You will have a better chance of getting into the classes that you would like to take if you register early.

For tips and advice on registering for classes as an exchange student, take a look at our course registration FAQs for J-1 students on our Accepted Students page:

**[oswego.edu/international/](http://www.oswego.edu/international/accepted-international-students ) [accepted-international-students](http://www.oswego.edu/international/accepted-international-students )**